# Špionážní brýle G3S WiFi

Obsah balení (každá nová dodávka od výrobce se může lišit): 1\*brýle, 2\* stranice s integrovanou baterií,<br>1\*USB kabel, 1\* nabíjecí stanice, 1\* hadřík, 1\*EN návod (CZ návod pouze elektronicky ke stažení)

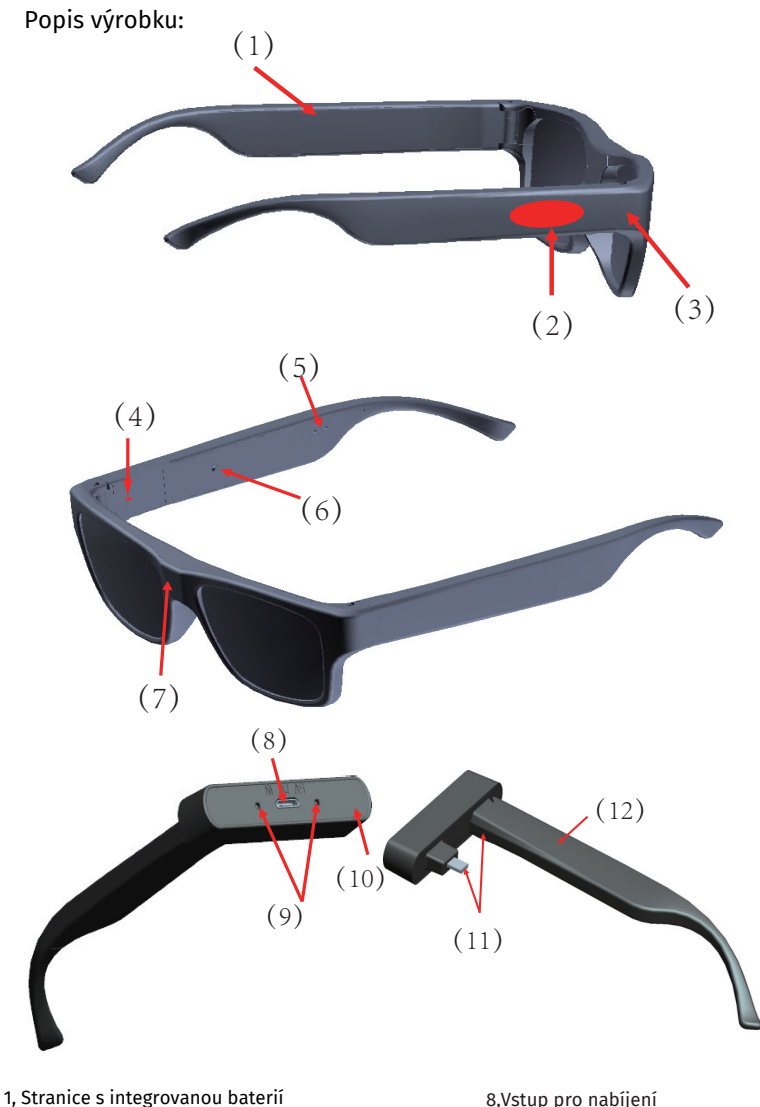

- 
- 2, Oblast pro ZAP/VYP brýlí (dotykvá)
- 3, slot pro paměťovou kartu
- 4, Indinkační LED dioda (modrá barva se může lišit dle 11,Port pro nabíjení baterie
- aktuální dodávky) 5, Přijímač
- 6, Tlačítko RESET
- 7, Čočka kamery

# Před prvním použitím:

1. Nejprve řádně nabijte obě bateriové stranice. Nabíjení by mělo trvat hodinu a více. Během nabíjení svítí červená LED dioda na stanici, jakmile jsou stranice plně nabíté, tato dioda zhasne.

9,Indikační LED dioda (červená)

12,Stranice s integrovanou baterií

10,Nabíjecí stanice

stranice

2. Vložte micro SD paměťovou kartu (max. 64GB) doporučujeme použít rychlostní třídu class 10 a vyšší.

3. Stáhněte si aplikaci pro mobilní telefony Android či iOS pod názvem "iWFCam" kterou najdete na Google Play nebo v AppStore. Aplikaci také můžete přímo stáhnout na stránkách www.iwfcam.com

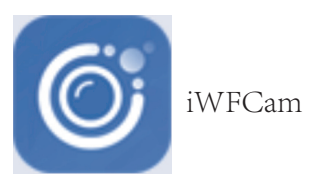

# Základní instrukce:

1. Zapínání: Dotkněte se oblasti pro ZAP/VYP nacházející se na pravé stranici po dobu 3s. Rozsvítí se modrá LED dioda. Po cca. 30 sekundách se aktivuje Wifi modul. \* POZN.: Poté co jsou brýle zapnuté automaticky přejdou do režimu nahrávání. Poznáte to

tak, že bliká bílá LED dioda (barva diod se může lišit dle aktuální dodávky). 2. Aktivace/deaktivace nahrávání: dotkněte se tlačítka po dobu 3s (viz. následující obrázek) pro zapnutí kamery. Nahrávání se spouští automaticky po zapnutí brýlí. Pro

ukončení nahrávání se krátce dotkěnete tlačítka. 3. Reset : Pokud máte problém s párováním kamery s aplikací, můžete jí RESETOVAT

podržením RESET tlačítka po dobu 3 sekund, dokud se modrá LED dioda nezhasne. 4. Vypínání: dotkěnte se oblasti pro ZAP/VYP přibližně na dobu 3 sekund. Modrá LED dioda zhasne.

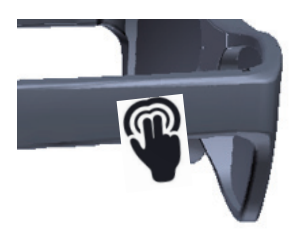

# Režim živého vysílání obrazu:

1. Režim WiFi: Výchozí režim (modrá LED dioda bliká)

V režimu WiFi může uživatel propojit kameru s mobilním telefonem lokálně s dosahem 10m. Jakmile se uživatel vzdálí, nelze obraz sledovat, kamera bude v aplikaci offline.

## 2. Přímé napojení přes LAN (kamera a telefon v 10 metrech)

1) Zapněte kameru a dotkněte se oblasti ZAP/VYP na dobu 3 sekund (modrá LED dioda bude svítit nepřetržitě. Wifi modul potřebuje 30 sekund pro spůštění, poté LED dioda bliká.

2) Ve Vašem telefonu otevřete nabídku Wifi připojení a zde uvidíte název Wifi sítě kamery. Připojte se k této síti (není nutné vyplňovat heslo) a LED dioda na brýlích přetane svítit.

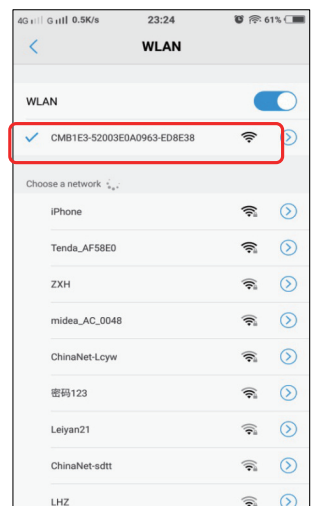

Tento postup je stejný pro Andriod i pro iOS telefony.

3) Otevřete aplikaci, klikněte v pravém horním rohu na lupu a kamera se v aplikaci objeví. Pro její uložení do aplikaci na ní klikněte.

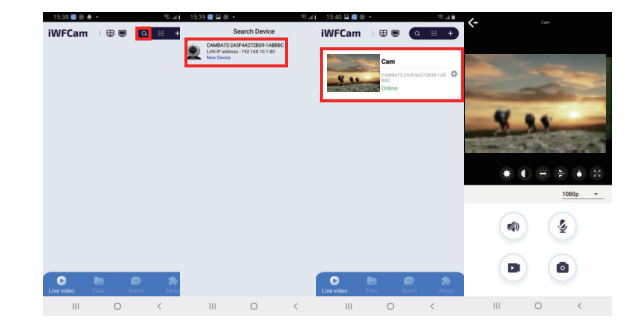

4) Nyní stačí na kameru kliknout a otevře se Vám již zobrazení živého vysílání obrazu.

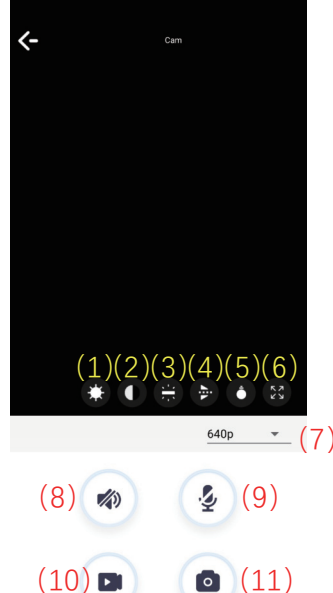

- 1. Nastavení jasu
- 2. Nastaveí kontrastu
- 3. Nepodporuje
- 4. Otáčení obrazu
- 5. Možnosti barevná/černá/bílá
- 6. Celá obrazovka
- 7. Nastavení rozlišení
- 8. Tlačítko pro odposlech
- 9. Tlačítko pro obousměrnou komunikaci
- (poslední dodávka tuto funkci nepodporuje)
- 10. Nahrávání video (ukládání do telefonu) 11. Pořízení fotografie (ukládání do telefonu)
- 

#### 3. Sledování obrazu ze vzdálených míst

#### 1) Propojení kamery přes hotspot dalšího mobilního telefonu, který je připojený k mobilnímu internetu 3/4G.

a. Zapněte brýle a spárujte s aplikací dle instrukcí v předešlé kapitole s telefonem A. Otevřete funkci hotspotu v telefonu B.

b. V telefonu A se připojte k hotspotu telefonu B, ujistěte se, že máte správně vyplněné heslo

c. Dle následujících obrázků přejděte do nastavení kamery "Device Settings"

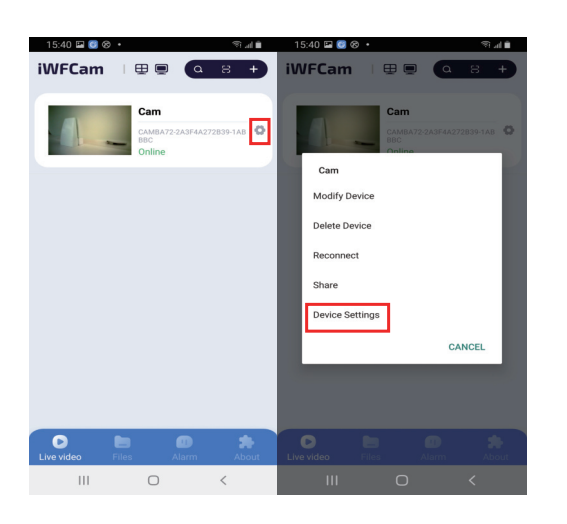

Vyberte "Wifi Config" a vyberte název sítě mobilního hotspotu z telefonu B.

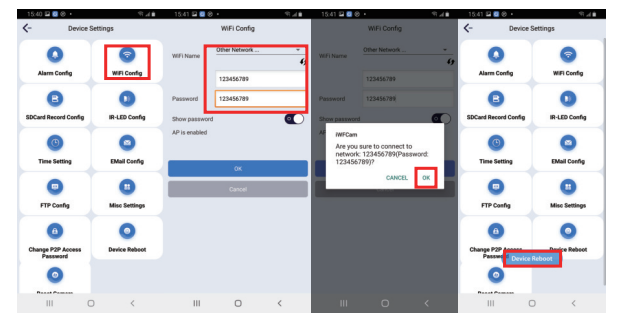

Vyplňte 2x heslo pro potvrzení správnosti a klikněte na OK. Aplikace se zeptá, zda-li chcete nastavení potvrdit. Potvrďte volbou OK. Kamera se restartuje. Dojde k jejímu automatickému vypnutí a je nutné jí opětovně ručně zapnout, aby byl tento proces správně dokončený.

Po restartu kamery dojde k vypnutí Wifi připojení mezi kamerou a telefonem A a kamera se automaticky přepojí k hotspotu telefonu B. Modrá LED dioda bude nepřetržitě svítit. Nyní lze obraz úspěšně sledovat z mobilního telefonu A.

POZN.: Kamera disponuje funkcí automatického ukládání posledního nastavení. Pokud tedy kameru vypnete a opětovně zapnete automaticky se opět připojí k nastavenému hotspotu z telefonu B.

#### 2) Párování kamery s domácí Wifi sítí - s routerem pro sledování ze vzdálených míst - nejpoužívanější

a. Zapněte kameru, spárujte s aplikací dle instrukcí na začátku této příručky b. přejděte do nastavení kamery - device settings

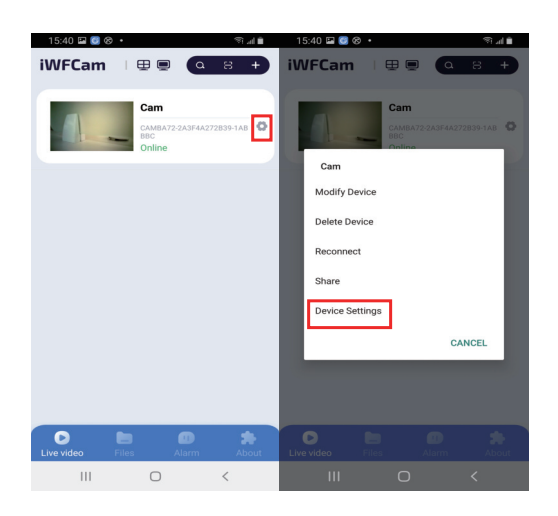

Pozn.: Postup je totožný pro Android i pro iOS telefony

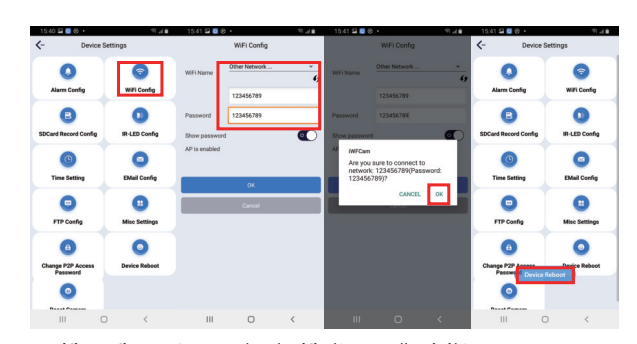

Vyberte "Wifi Config" , vyberte místní Wifi síť a vyplňte její heslo 2x pro potvrzení správnosti. Klikněte na OK. Aplikace se zeptá, zda-li chcete nastavení opravdu provézt. Potvrďte OK. Kamera se automaticky restartuje. Následně se kamera odpojí z lokální sítě (již nebude viditelná v dostupnch Wifi sítích) a připojí se k routeru. Nyní můžete odejít kamkoliv a stále vidět obraz.

POZN.: Kamera disponuje funkcí automatického ukládání posledního nastavení. Pokud tedy kameru vypnete a opětovně zapnete automaticky se opět připojí k nastavené Wifi síti.

#### 3) Sdílení s jinými uživateli

Chcete-li sdílet kameru s jinými uživateli, je nutné aby si také stáhli aplikaci iWFCam. Jakmile jí otevřou v pravém horním rohu zvolí + a vyberou druhou možnost "Add new online device"

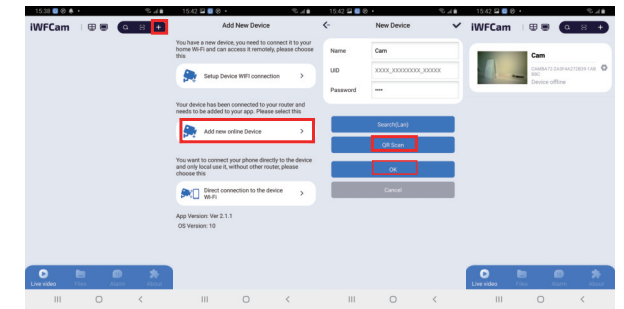

Ve Vašem telefou vyberte Settings (ikona ozubeného kolečka) a volbou "Share" (Sdílet) zobrazíte QR kód kamery. Uživatel se kterým chcete kameru sdílet pak už vybere QR scan a kód oscanuje. Poznámka: továrně nastavené heslo kamery je 8888

## 4) Ostatní funkce

RESET: při zapnutné kameře podržte tlačítko RESET po dobu 3 sekund dokud se modrá LED dioda nezhasne, kamera se resetuje.

RESET se provádí za těchto okolností: zapomenuté heslo, uvedené do továrního nastavení, smazání nastavení Wifi, hotspotu atd.

A. obnovení režimu z WAN (vzdálený přístup) na LAN (lokální přístup - kamera se opět objeví v seznamu dostupných Wifi sítí)

B. Vynucené vypnutí kamery: když dojde k záseku kamery, nelze ji vypnout běžným způsobem, zkuste nejprve vyjmout stranici s baterií a opětovně ji nasadit.

C. Změna přístupového hesla: jakmile kliknete poprvé na obraz kamery aplikace Vás vybídne ke změně továrního hesla, které je 8888. Heslo můžete ale nemusíte měnit, tuto změnu lze přeskočit.

Pozn:

a. Uživatel může změnit heslo dodatečně v nastavení (ozubené kolečko) -Device settings - Change password

b. Pouze zadáním správného hesla můžete sledovat živý obraz a stahovat video nahrávky

c. Pokud je kamera online, uživatel může kameru resetovat podržením tlačítka RESET po dobu 3 sekund pro obnovení hesla do továrního na 8888

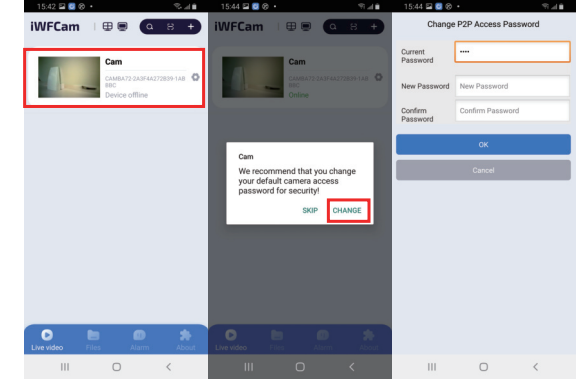

Pozn.: Všechny popsané operace jsou stejné pro Android systémy i pro iOS systémy. Každou aktualizací aplikace může dojít ke změnám, berte proto tento návod jako orientační.

# POPIS MENU - DEVICE SETTINGS:

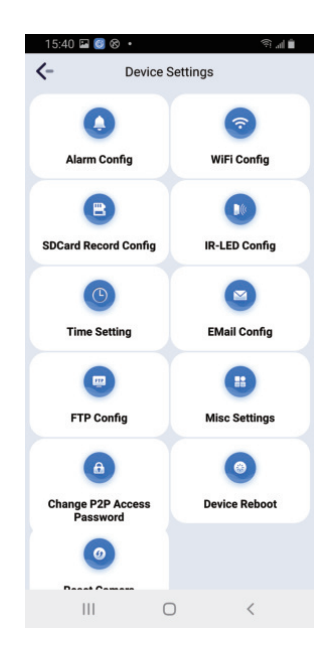

Alarm config: Nastavení detekce pohybu - **Alarm schedule:** od kdy do kdy má být režim detekce aktivní

 - Warning tone - zvukové upozornění na detekci

 - E-mail alert - upozornění do e-mailu - FT upload - odeslání na FTP server

 - Alarm interval: interval alarmového upozornění - Push notification: notifikace do horní

lišty telefonu

 - Timestamp: razítko času a data pořízení snímku

Wifi config: Nastavení Wifi pro vzdálený přístup

SD card Record config: nastavení SD karty, jak často se na ní mají snímky ukládat, rozlišení , délka jednoho záznamu (1-60 minut) nahrávání zvuku (record sound), přemazávání starých záznamů (loop record)

IR led config: nastavení IR led (pouze pro jiné typy kamer)

Time settings: nastavení času a data vodoznak na video záznamech a fotografiích. Volbou Sync With app Time

se automaticky nastavní čas dle telefonu.

E-mail config - nastavení e-mailu pro zasílání upozornění.

FTP config - nastavení FTP serveru pro zasílání záznamů

MISC settings - deaktivace indikační LED diody (fungjue pouze pro jiné typy kamer)

Change password - změna hesla System update - aktualizace firmware Device reboot - restartování kamery.

# Technické parametry (mohou se lišit dle aktuální dodávky)

Senzor: 2mpx Rozlišení videa: 1920\*1080 21fps Bezdrátová komunikace: WiFi 802.11n Úhel: 80°

Výdrž na jedno plné nabití: 2 x 60 minut (v balení jsou dvě stranice s integrovanou baterií)

Integrovaná baterie: 3.7V lithium ion baterie 380mAh Rozměry: 160x153x52mm Hmotnost: přibližně 58g

## Poznámky:

1) Používejte zařízení v souladu s místními zákony. Porušení není zodpovědností prodejce.

2) Vkládejte paměťovou kartu správným směrem, aby nedošlo k jejímu poškození. Doporučujeme použít pinzetu.

3) Ukládejte si veškeré důležité nahrávky do počítače. V opačném případě je ztráta těchto nahrávek např. poškozením kamery na vlastní riziko.

4) Doporučujeme změnit přístupové heslo ke kameře, aby nedošlo k narušení Vašeho soukromí

5) Neskladujte kameru ve vlhkém prostředí, tato kamera nemá ochranu proti vodě

6) Pokud necháte kameru vždy úplně vybít, dochází ke snižování životnosti baterie. Doporučujeme tedy nabíjet kameru před každým použitím do 100% kapacity, nebo ji nabíjet dříve, než se úplně vybije. (pro nabíjení doporučujeme USB adaptér 5V min. 1A)

7) Nevystavujte kameru přímému slunečnímu záření 8) Nepoužívejte kameru v příliš znečištěném prostředí, vždy čistěte suchým nebo lehce navlhčeným kadříkem. Nepoužívejte chemii. 9) Kamera obsahuje elektronické součástky, které nesmí být vystavovány silnému elektromagnetickému poli.